## **Come prenotare on-line**

**Per prenotare ed acquistare un biglietto on line andare sul sito vigezzinacentovalli.com e seguire questi pochi passaggi:**

- **· Cliccare su "acquisto un biglietto con prenotazione "**
- **· Scegliere e fare A/R oppure sola andata**
- **· Scegliere la tratta** (es. Domodossola- RE)
- **· Scegliere la data**
- **· Indicare il numero delle persone** (adulti, ragazzi 6/16 anni, bimbi 0/6 anni)
- **· Scegliere il treno desiderato**
- **· Scegliere il tipo di biglietto e cliccare "conferma"**
- **· Scegliere i posti liberi verdi** (quelli bloccati, non prenotabili sono bloccati x garantire la distanza fra le persone)
- **· Scegliere con le stesse modalità l'eventuale treno di ritorno**
- **· Controllare il riassunto delle prenotazioni effettuate e controllare l'importo totale**
- **· Inserire i dati personale , con e-mail e contatto telefonico**
- **· Scegliere modalità di pagamento** (carta credito, paypal, post pay)
- **· Concludere il pagamento**

**IQUENEVACROSS SWITZER** 

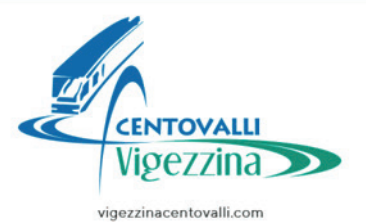

## **Come prenotare on-line**

**Il biglietto verrà recapitato via mail, controllare quindi che si stata scritta in maniera corretta.**

**Per chi fosse in possesso di un abbonamento, per effettuare la prenotazione gratuita:**

- **· Cliccare su "Possiedo già un biglietto"**
- **· Nel menu a tendina scegliere: Abbonamento SSIF**
- **· Compilare con nome e cognome e numero dell'abbonamento**
- **· Effettuare la prenotazione del posto, come sopra descritto**

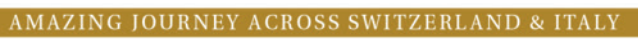

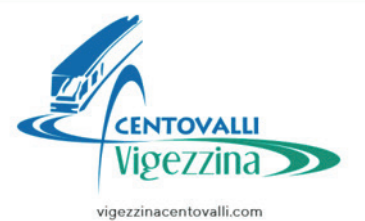